# Probleemoplossing bij certificaataanvraag voor Smart Call Home Certificate op Collaborationproducten r

## Inhoud

**Inleiding** Voorwaarden Vereisten Gebruikte componenten Achtergrondinformatie Probleem **Oplossing** Workround voor 11.0(1) en hogere versies Voor alle andere versies Smart Call Home-certificaten - herstartprocedure Voor Cisco Prime License Manager Voor Prime Licentiebeheer 10.5 Voor Prime License Manager 11.5

## Inleiding

Dit document beschrijft de oplossingen voor de waarschuwing voor het verstrijken van het certificaat (VeriSign\_Class\_3\_Secure\_Server\_CA\_-G3.der) voor Smart Call Home die op feb 2020 wordt ingesteld in de volgende Cisco Unified Collaboration Products die in dit document worden gedekt.

Cisco Unified Communications Manager (UCM) Cisco Unified Communications Managersessiebeheer Cisco IM and Presence Service (CUPS) Cisco Unity Connection-encryptie Cisco Finesse Cisco SocialMiner Cisco MediaSense Cisco Unified Contact Center Express Cisco Unified Intelligence Center (CUIC) Cisco gevirtualiseerde spraakbrowser Cisco Prime-Licentiebeheer

## Voorwaarden

## Vereisten

Er zijn geen specifieke vereisten van toepassing op dit document.

### Gebruikte componenten

De informatie in dit document is gebaseerd op de apparaten in een specifieke laboratoriumomgeving. Alle apparaten die in dit document worden beschreven, hadden een opgeschoonde (standaard)configuratie. Als uw netwerk live is, moet u de potentiële impact van elke opdracht begrijpen.

### Achtergrondinformatie

Smart Call Home is een geautomatiseerde ondersteuningsmogelijkheid die Cisco-apparaten op uw netwerk controleert. Met de optie Startpunt van de Bel kunt u de diagnostische waarschuwingen, inventaris en andere berichten naar de Smart Call Home backend-server communiceren en verzenden.

Gebruik dit gedeelte om te controleren of Smart Call Home is ingeschakeld

Stap 1. Kies CallHome > Configuration op de pagina Cisco Unified Services.

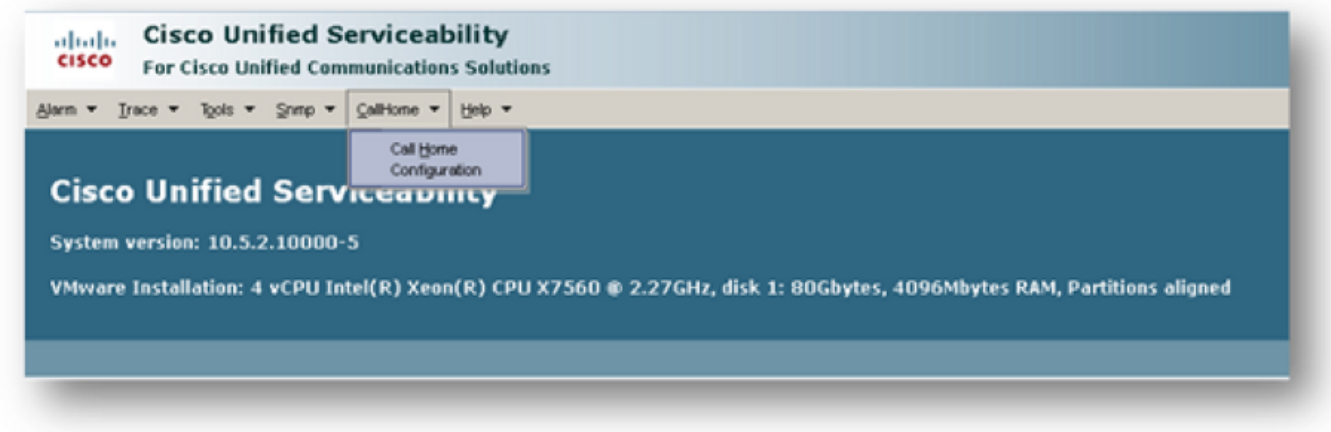

Stap 2. Controleer of het veld Startpunt is ingesteld op Uitgeschakeld of Ingeschakeld.

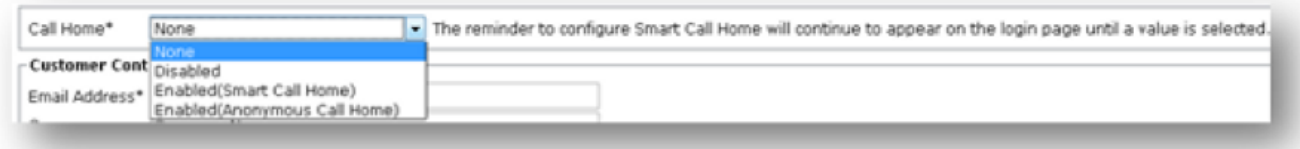

## Probleem

Het VeriSign-certificaat (VeriSign\_Class\_3\_Secure\_Server\_CA\_-\_G3.der), standaard geleverd als een bijna-trust certificaat voor Smart Call Home op Cisco Unified Collaboration Products, is ingesteld om in februari 2020 te verlopen. De volgende verloopwaarschuwing is hieronder te zien:

%UC\_CERT-4-CertValidLessThanMonth: %[Message=Certificate expiration Notification. Certificate name:**VeriSign\_Class\_3\_Secure\_Server\_CA\_-\_G3.der** Unit:tomcat-trust Type:own-cert ] [AppID=Cisco Certificate Monitor][ClusterID=][NodeID=UCM-PUB.ciscolab.com]

## **Oplossing**

Dit probleem is gedocumenteerd door Cisco bug-ID [CSCvs64158](https://bst.cloudapps.cisco.com/bugsearch/bug/CSCvs64158).

### Workround voor 11.0(1) en hogere versies

We moeten onderstaande stappen uitvoeren om het verlopen certificaat te verwijderen (VeriSign\_Class\_3\_Secure\_Server\_CA\_-G3.der)

Stap 1. Bladeren naar de Cisco Unified OS-beheerGUI op de uitgever en klik op Security > certificaatbeheer

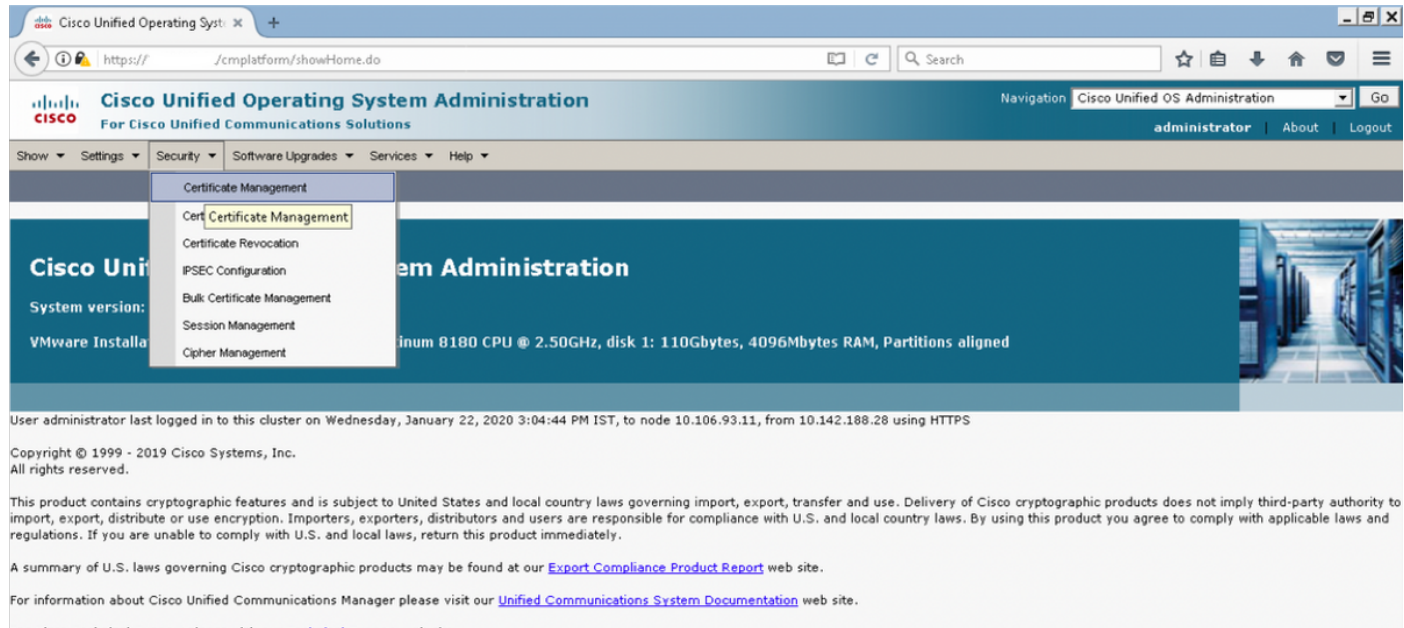

For Cisco Technical Support please visit our **Technical Support** web site

#### Stap 2. Zoek een certificaatlijst waarop de gemeenschappelijke naam VeriSign bevat

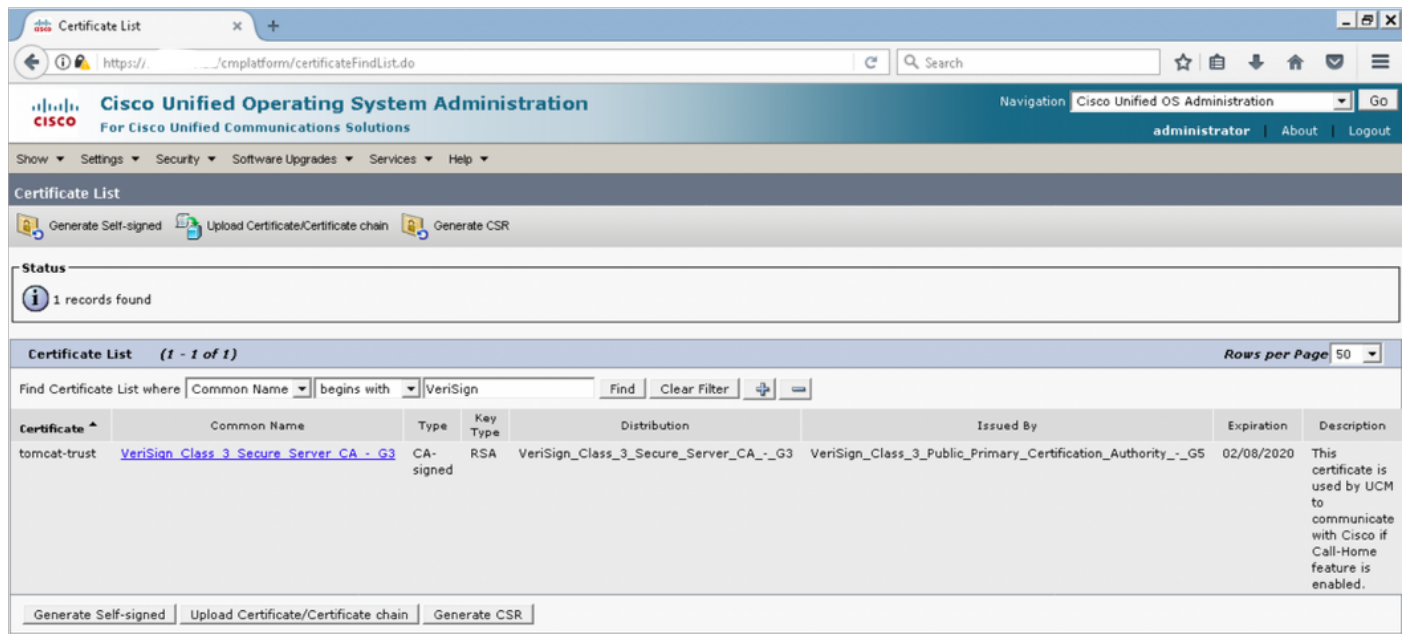

Stap 3. Klik op VeriSign\_Class\_3\_Secure\_Server\_CA\_-G3 en u ziet het pop-upvenster met de details van het certificaat

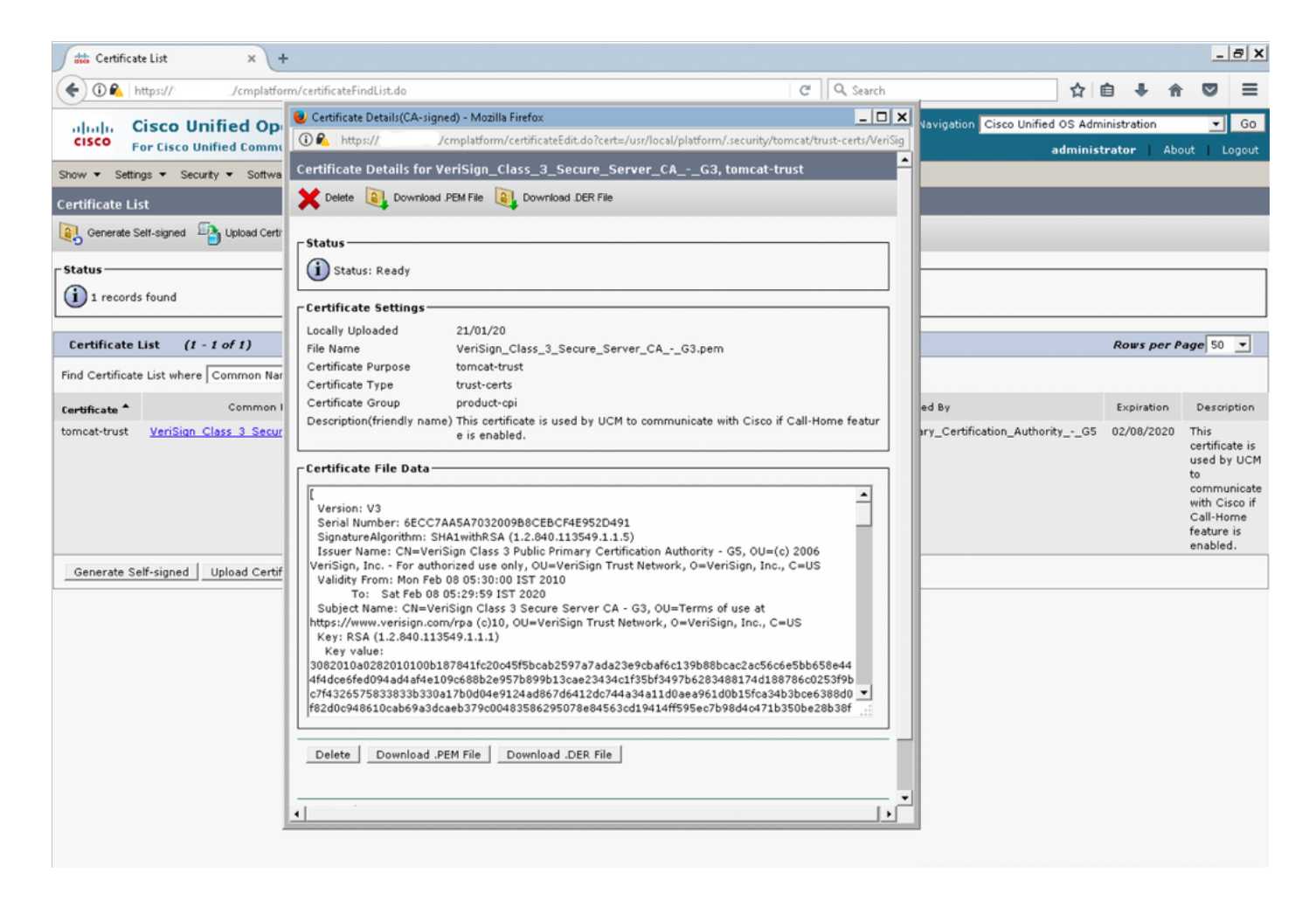

Stap 4. Klik op de knop Verwijderen en klik op OK. Het certificaat moet worden verwijderd uit alle knooppunten in het cluster.

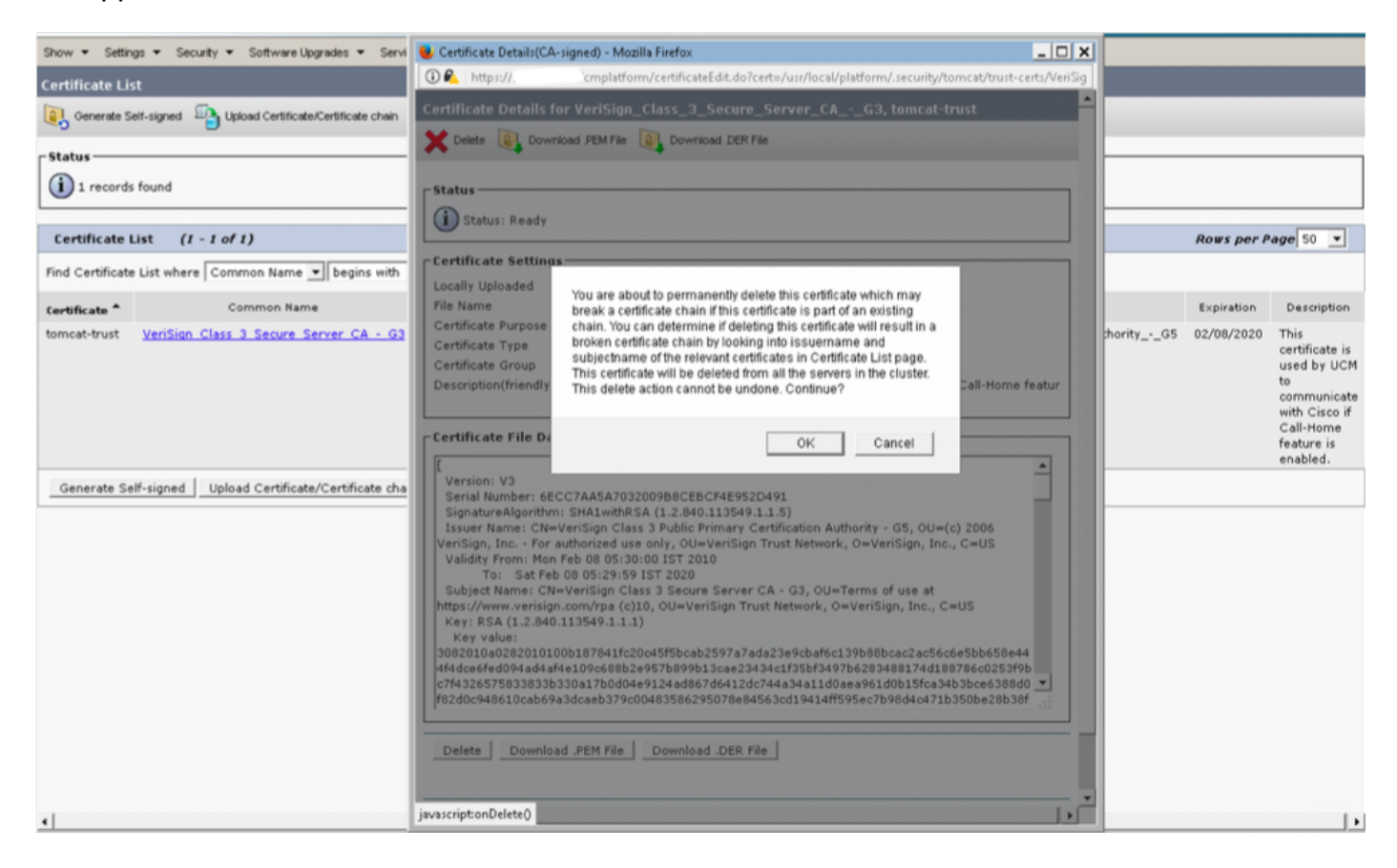

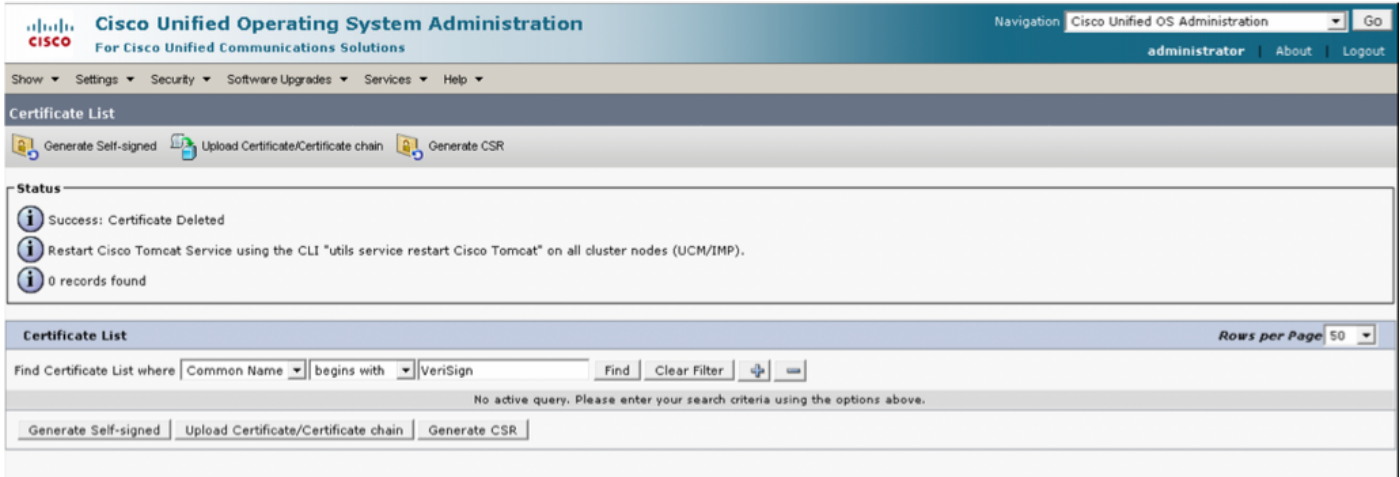

### Voor alle andere versies

We moeten de volgende stappen uitvoeren voordat we het certificaat verwijderen

#### Stap 1. Navigeer naar Cisco Unified Services > Tools > Control Center - Network Services

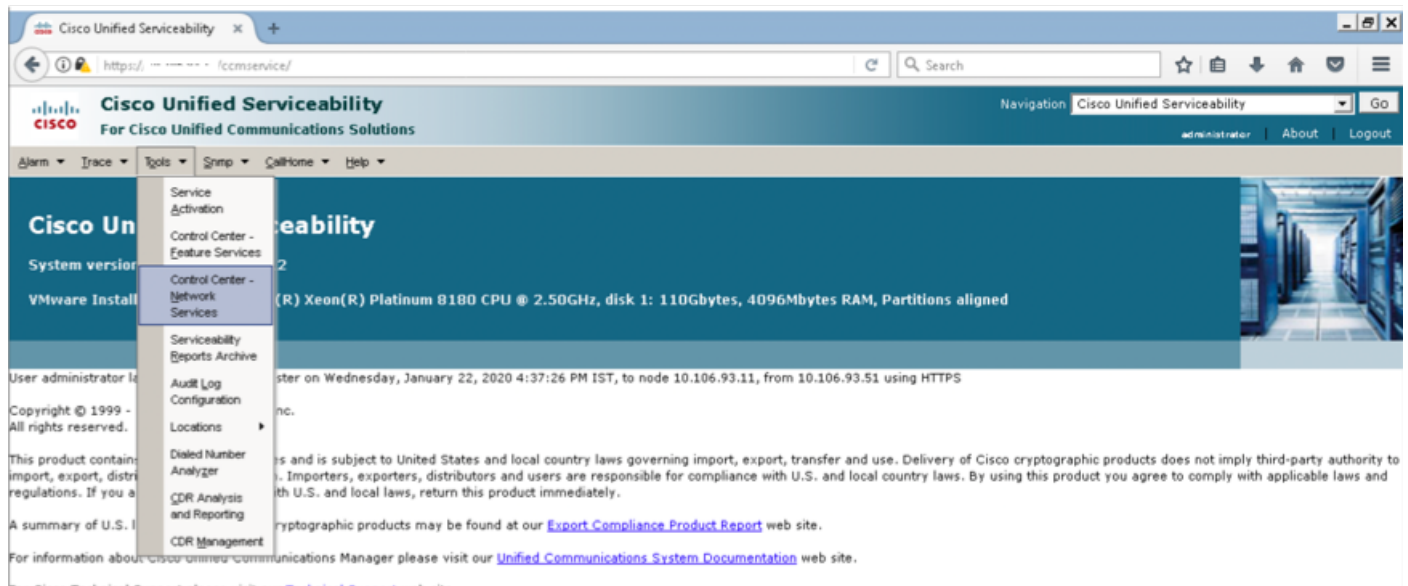

For Cisco Technical Support please visit our <u>Technical Support</u> web site.

#### Stap 2. Stop melding van Cisco-certificaatwijziging op alle knooppunten in het cluster

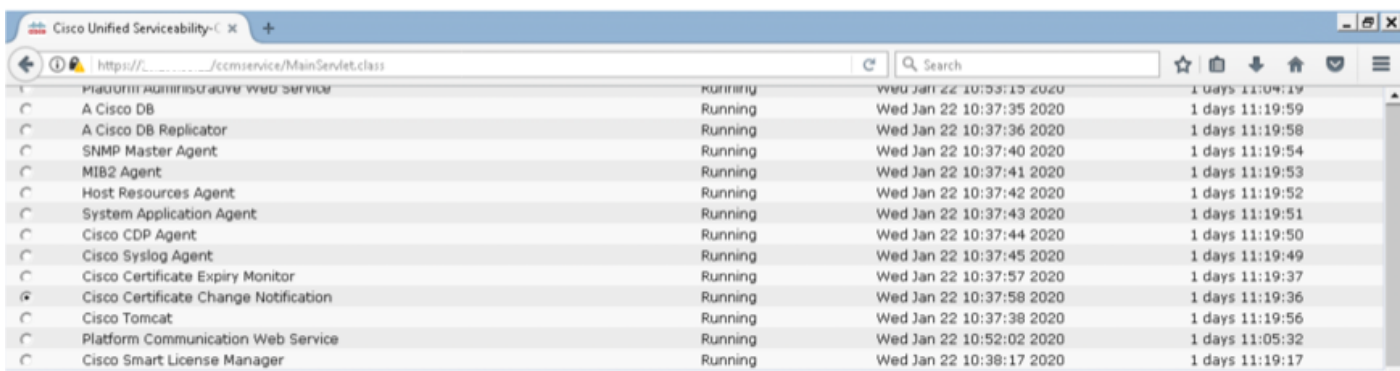

Stap 3. Ingevallen van IM and Presence Server Stop Platform Management Web Services en Cisco Intercluster Sync Agent

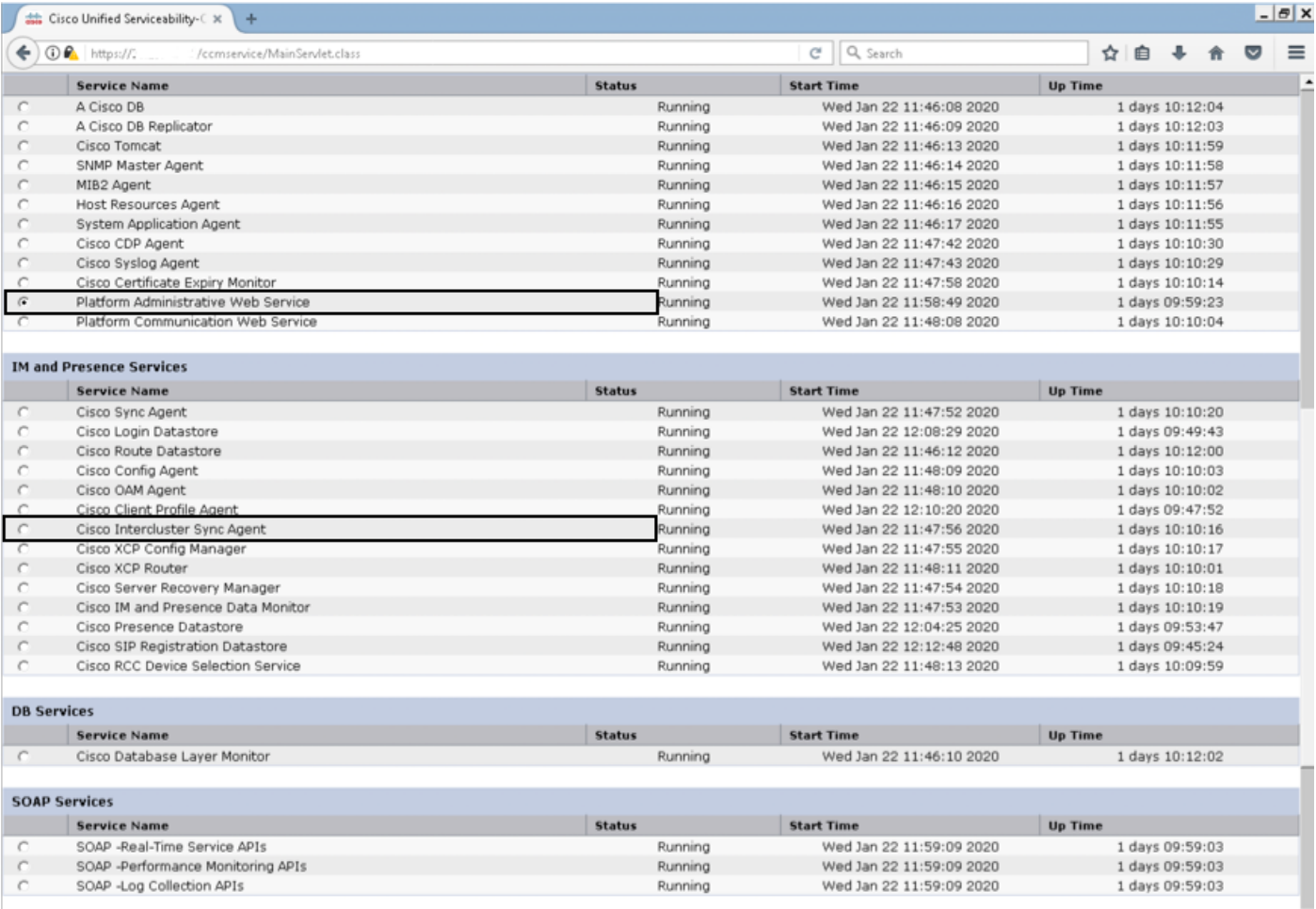

Stap 4. Verwijdert het certificaat op alle knooppunten, inclusief IM and Presence zoals beschreven in Sectie Workround voor 11.0(1) en hoger in dit document.

Stap 5. Start de service die in Stap 2 en Stap 3 is gestopt.

Opmerking: Als u het certificaat verwijdert en u een upgrade uitvoert vóór 7 feb. 2020, wordt het certificaat na de upgrade opnieuw weergegeven. Dit moet worden verwijderd. Alle upgrades na 7 feb. 2020 worden niet opnieuw toegevoegd aan het certificaat

#### Smart Call Home-certificaten - herstartprocedure

Als Smart Call Home wordt uitgeschakeld, is er geen verdere actie vereist na het verwijderen van het certificaat. Als Smart Call Home is ingeschakeld, volgt u de stappen

Stap 1. Kopieer de certificaatinhoud van de Sectie [UCM-beheergids](/content/en/us/td/docs/voice_ip_comm/cucm/admin/12_5_1SU1/adminGd/cucm_b_administration-guide-1251SU1/cucm_b_test-adminguide_chapter_010101.html) voor Smart Call Home **Certificates** 

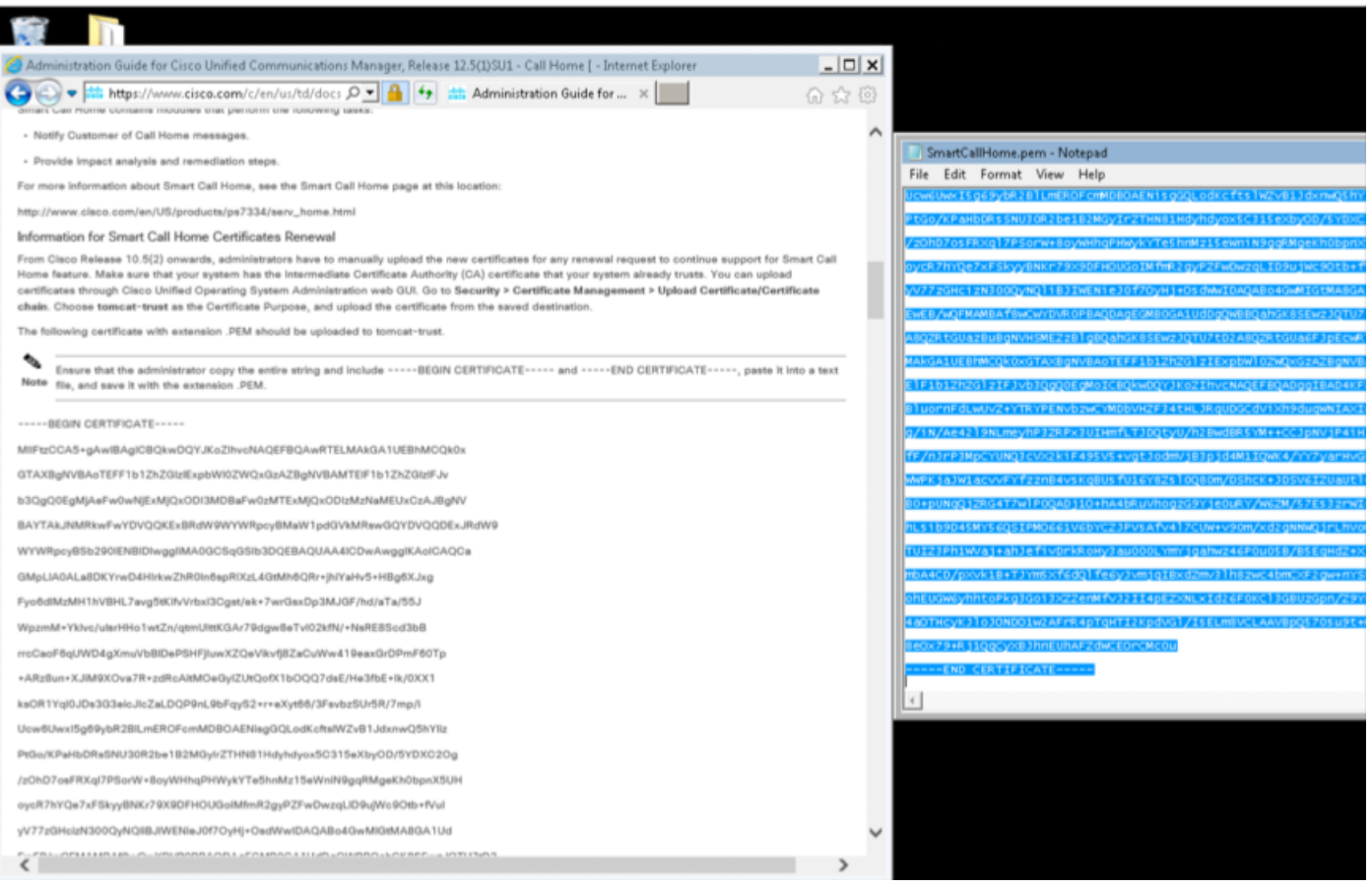

Opmerking: Hetzelfde certificaat is geldig voor versie 10.5 en hoger

Stap 2. Upload het .pem-bestand als u wilt vertrouwen in Cisco Unified OS-beheerpagina voor het certificaat per screenshot

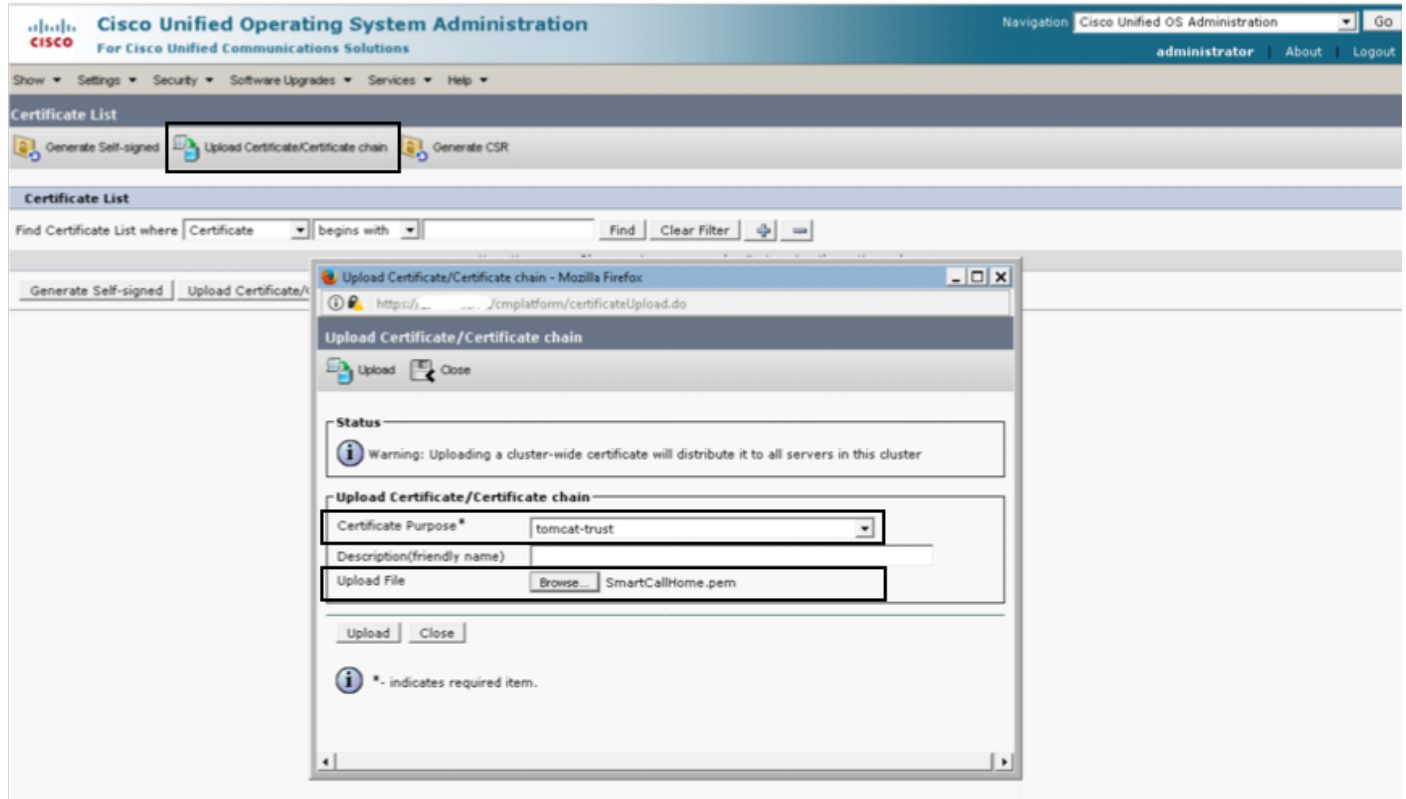

Stap 3. Controleer QuoVadis\_Root\_CA\_2 is vermeld als tomcat-trust door een certificaataanvraag

in te dienen waarbij de Common Name QuoVadis bevat

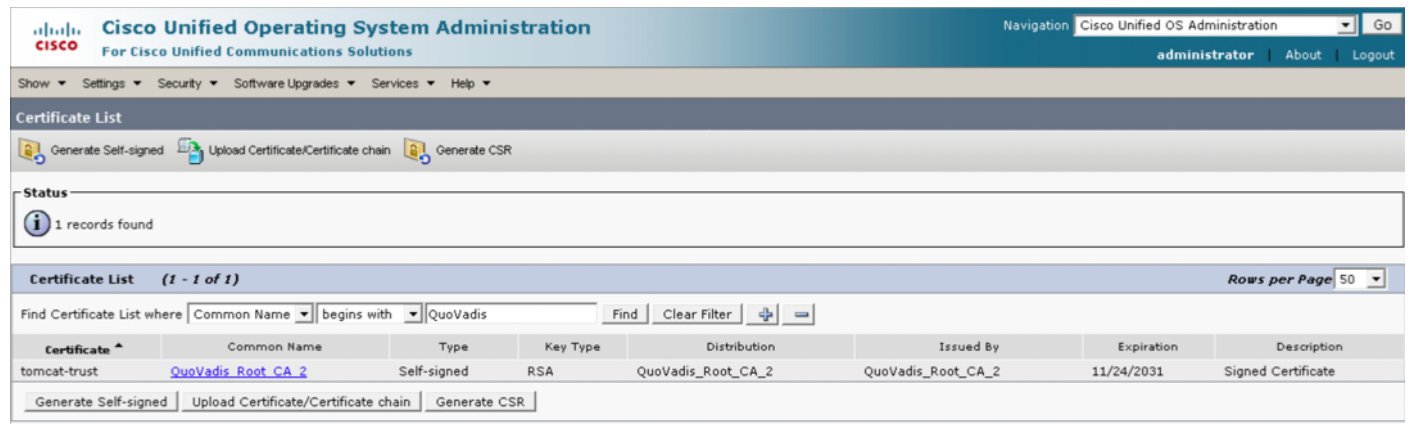

### Voor Cisco Prime License Manager

#### Voor Prime Licentiebeheer 10.5

Het verlopen certificaat (VeriSign\_Class\_3\_Secure\_Server\_CA\_-\_G3) kan uit systeem worden verwijderd door dit COP-bestand toe te passen ([ciscocm.plm-](https://software.cisco.com/download/redirect?i=!y&mdfid=286265616&softwareid=282204704&release=COP-Files&os=&beta=n)[CSCvs64158\\_remo\\_sch\\_cert\\_C0050-1.k3.cop.sgn\)](https://software.cisco.com/download/redirect?i=!y&mdfid=286265616&softwareid=282204704&release=COP-Files&os=&beta=n). Lees het leesmij-bestand voor installatieinstructies.

#### Voor Prime License Manager 11.5

Het verlopen certificaat (VeriSign\_Class\_3\_Secure\_Server\_CA\_-\_G3) kan van systeem worden verwijderd door dit COP-bestand toe te passen ([ciscocm.plm-](https://software.cisco.com/download/redirect?i=!y&mdfid=286308839&softwareid=282204704&release=COP-Files&os=&beta=n)CSCvs64158 remo\_sch\_cert\_C0050-1.k3.cop.sgn). Lees het leesmij-bestand voor installatieinstructies.